# Configuring the PEPWave Modem for SmartScale

You will need:

- Flash Light
- An Activated 2FF Mini-SIM Card
- The name of the APN for the cell service you will be using (some cell carriers don't require this)

#### Ensure SmartScale is turned off

#### Open the Electronics Box

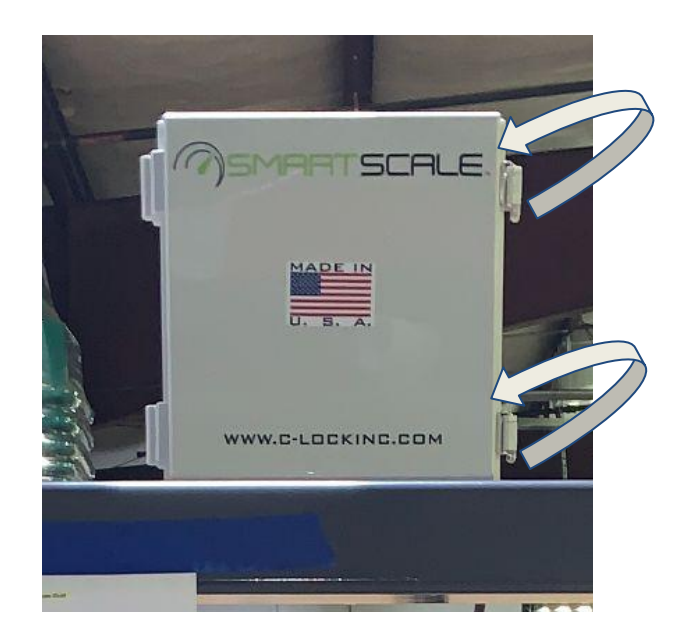

#### Locate the Modem

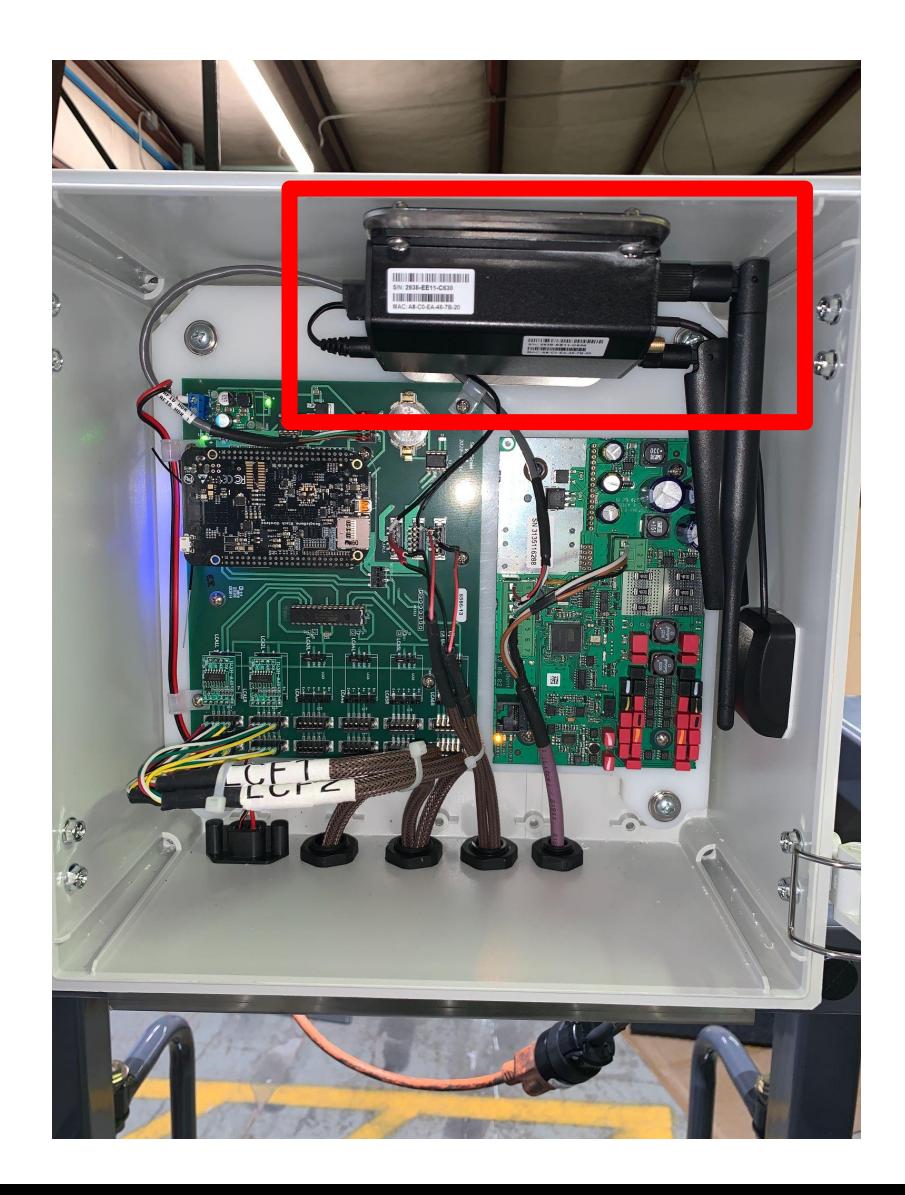

### Insert the 2FF Mini-SIM Card

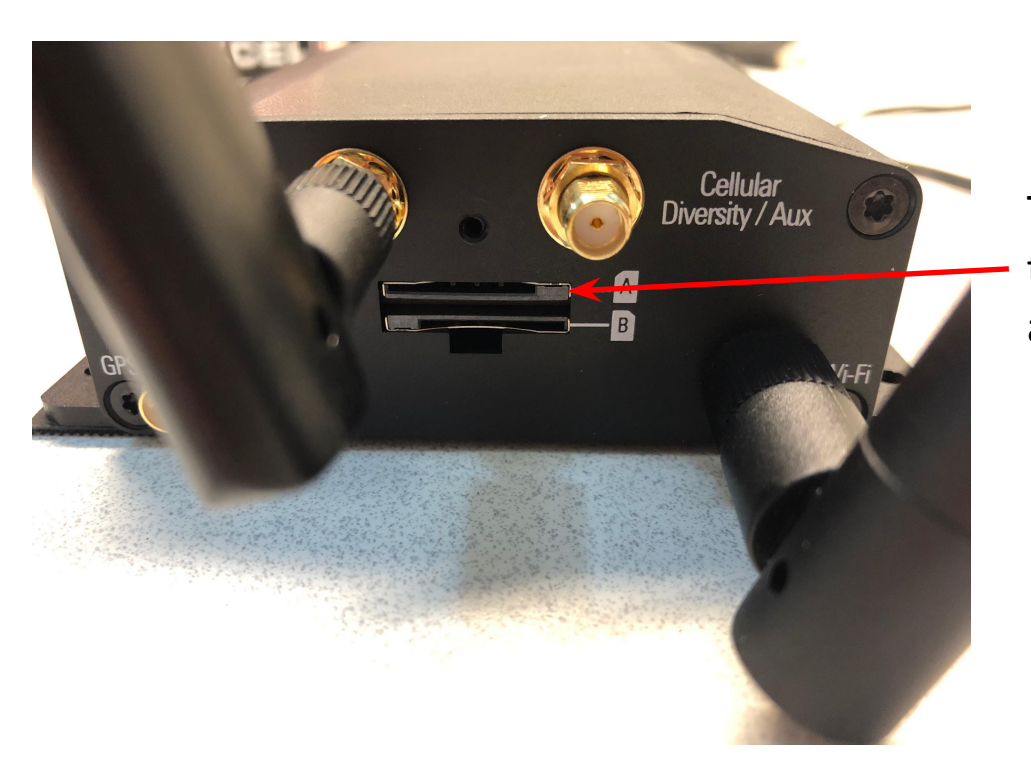

Insert the SIM card into slot A, in the orientation shown. Press it firmly until the card "clicks" into place.

The slot for the SIM card is located on the side of the modem where the antennas connect.

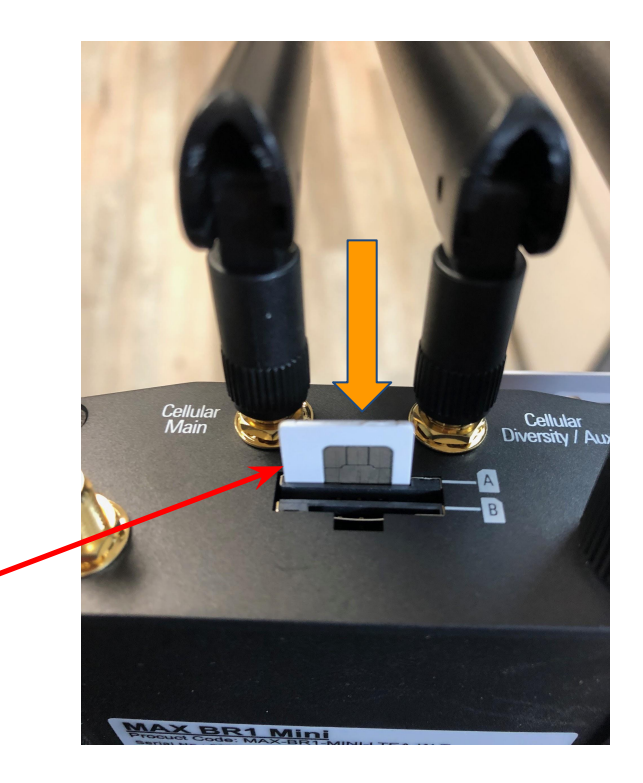

## Apply Power Then Wait 3~4 Minutes

This will allow the modem enough time to start and initialize the Internet connection

#### After 3~4 Minutes, You Should See the Modem's Wi-Fi Network

New PEPWave Network Name will be something like:

SMARTSCALE\_\_\_\_

Connect to this network using the password:

#### **smartscale**

### Open a Web Browser and Go To http://192.168.1.1

If that page doesn't load, try: <http://192.168.50.1> If that page doesn't load, try: <http://192.168.2.1>

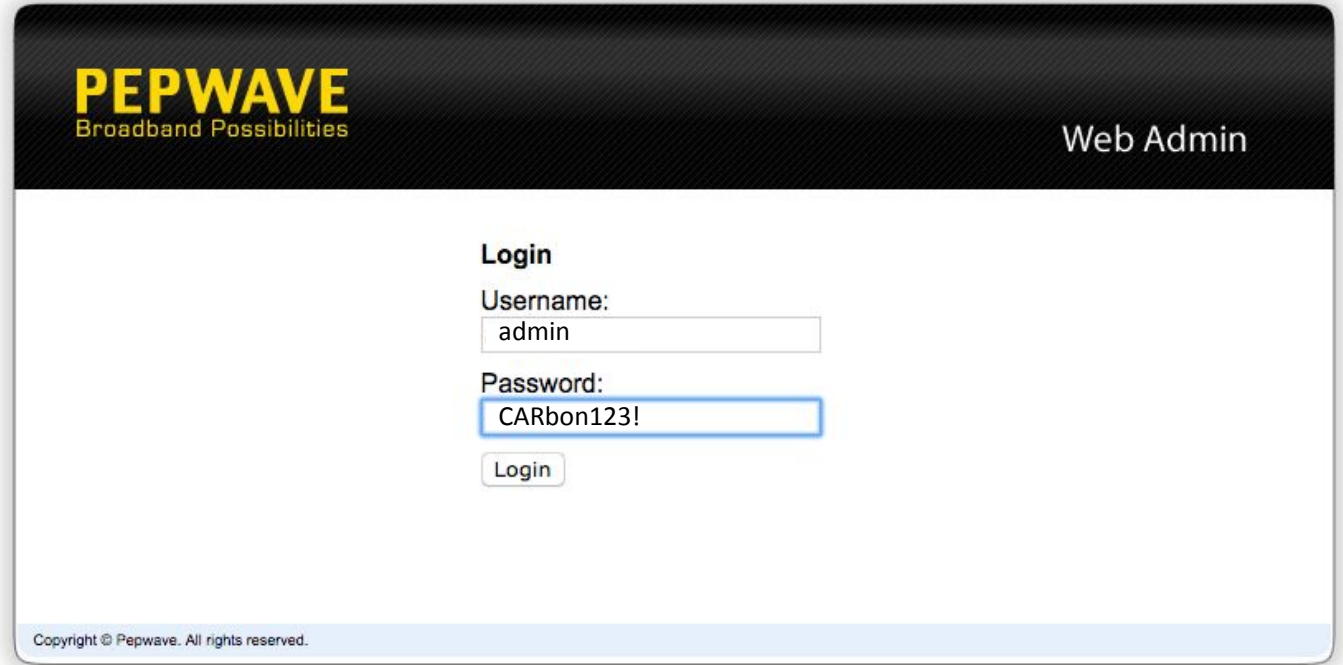

For the username enter: admin For the password enter: CARbon1! or CARbon123! (for newer feeder) Then click "Login"

#### Under Dashboard, confirm Connection

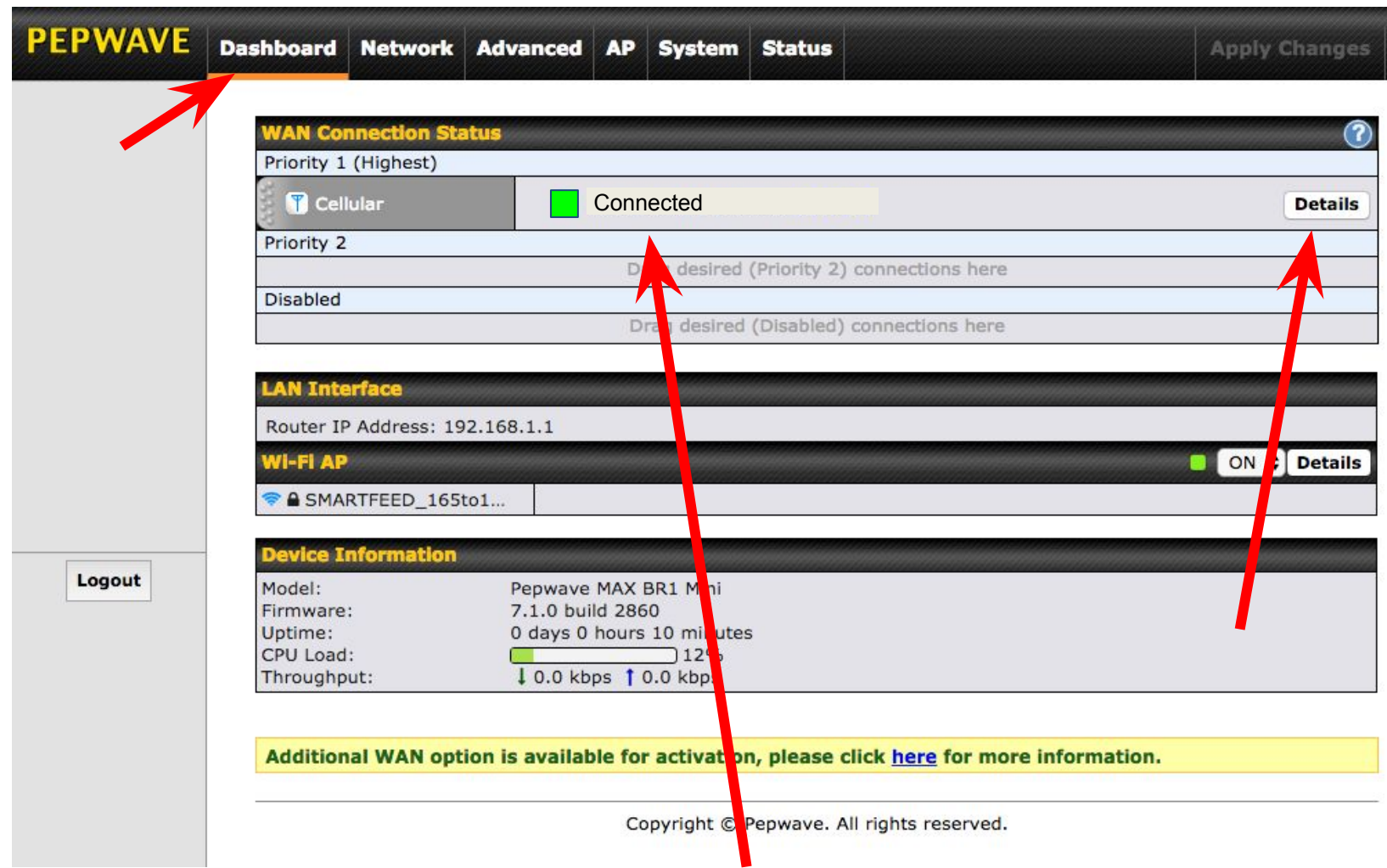

Make note if the connection says anything besides "Connected"

**PEPWAVE** Dashboard Network Advanced AP System Status **Apply Changes Connection Details**  $\infty$ **Cellular Status Details** SIM Card P SIM Card A **NO SIM Card Detected)** (In Use) (No SIM Card Detected) Click Details HEX: 35907206054087 MEID DEC: 089865882200344199 **IMEI** 359072060540875 Then take a snapshot Network Mode Auto (Generic) of the screen. **VAN Connection Settings** ON  $\div$  Details **WAN Connection Name** Cellular **Default** Network Mode Auto C Generic ○ AT&T ○ Sprint ○ Verizon Wireless **Subnet Selection**  $\left( \boldsymbol{7}\right)$ Auto Logout  $(\widehat{\textbf{?}})$ **Routing Mode O** NAT Obtain DNS server address automatically **DNS Servers** Use the following DNS server address(es) DNS Server 1: DNS Server 2: **Cellular Settings** SIM Card O Both SIMs C SIM A Only C SIM B Only O No Preference C SIM A C SIM B Preferred SIM Card SIM Card A SIM Card B **Network Selection**  $\left( 7\right)$ **O** Auto Auto LTE/3G  $\left( 2\right)$  $\div$  $\div$ Auto Auto Authentication  $\bullet$ Auto  $\bullet$ Auto <https://usatcorp.com/faqs/understanding-lte-signal-strength-values/> **RSSI** SINR (dB) RSRQ (dB) RSRP (dBm) EC/lo (dB) Technology LTE and 3G LTE Only **LTE Only LTE Only HSPA+ and EVDO** Excellent  $> -65$  $>12.5$  $> -5$  $> -84$  $> -2$ **Signal Quality** Good  $-65$  to  $-75$ 10 to 12.5  $-9$  to  $-5$  $-85$  to  $-102$  $-2$  to  $-5$ Fair  $-75$  to  $-85$ -103 to -111 -5 to -10 7 to 10  $-12$  to  $-9$ Poor  $\leq$  -85  $5 - 111$  $\leq -10$ 

#### Contact C-Lock

Call C-Lock +1-605-791-5657 to confirm everything is working correctly.